# **Writing ActiveX Controls for use in Synthesys**

#### **Overview**

This document is aimed at developers wanting to know how to write ActiveX controls to extend the functionality of Synthesys.

#### **Document History**

This document replaces and consolidates information previously found in 'Synthesys for Systems Integrators' document.

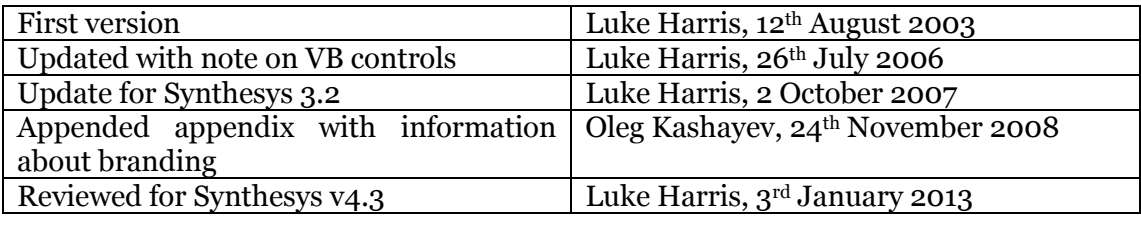

Email : [Luke.Harris@noetica.com](mailto:Luke.Harris@noetica.com)

### **Introduction**

There are no special requirements for writing ActiveX controls for Synthesys. We have successfully in the past used 3rd party controls which were originally written for Visual Basic for example.

The companion document 'Synthesys for Systems Integrators' lists some examples of ActiveX controls that Noetica has written for specific requirements, and indicates some other ways of integrating to Synthesys.

Noetica has a wide experience of writing ActiveX controls for different purposes in Synthesys and so can provide advice on the best techniques. Please contact us if you need any extra help.

#### **Deploying ActiveX controls**

Synthesys can aid in distributing ActiveX controls to client workstations. In principle all you need to do is put any files (including the OCX or DLL for the control) into the synthesys\bin directory on the server; Synthesys will then automatically copy new versions of files to workstations and register them on startup.

To make the ActiveX control available in the Callflow designer, it needs to be put into the Synthesys gallery. When inserting an ActiveX into the gallery you can designate which fields should be saved into the database (DB properties) and how wide they need to be (strings are stored as VARCHAR data types). Properties can alternatively be marked as PUBLIC, which means they are available for calculations made in scripting, but won't be persisted in the database.

#### **Developing ActiveX controls**

At Noetica we generally use Microsoft Visual C++ to create ActiveX components. Synthesys v2.5 uses Microsoft Visual C++ v6.0, Synthesys v3.2 uses the C++ compiler with Visual Studio.NET 2005.

Other programming environments are also acceptable, but be careful if the resulting ActiveX controls need specific deployment options such as registry settings or third party DLL files. Synthesys already installed the DLLs required for applications created using the appropriate version of Visual Studio.

Testing in the initial stages can be done outside Synthesys (for example using Microsoft's TSTCON32.exe program). During later stages of testing the Active $\overline{X}$ should be checked within Synthesys to make sure it behaves as expected.

## **Examples of controls**

Some of these are relatively trivial, some have taken months of development work.

- Extracting data from an Enterprise database.
- Screen scraping a Mainframe order processing system to create, modify and view order, customer and shipping details.
- A control for a Video Conferencing company, allowing studios in different parts of the world to be booked, and fees to be calculated depending on time of day, number of studios booked.
- A control for a newspaper company, which would find the appropriate local newsagent for delivering the newspaper, using a variety of algorithms depending on circumstance.
- A control which can calculate appropriate sales discounts.
- A control which does 'auto correct' style spell checking, allowing replacements of common abbreviations to speed agent typing.
- A 'clipboard' control, which can be used to communicate data with external programs (for example CTI interfaces).
- A ticket control, which is used to allocate tickets for theatres and shows.

# **Useful Techniques**

If the ActiveX is required to communicate to an enterprise system using some API, it is often convenient to do this in a client/server architecture, so that it is not necessary to deploy extra applications on agent workstations. So for example the ActiveX would make a request to a server application (over TCP/IP or SOAP for example) to search the Enterprise database for a record, and would receive the response for display to the operator. Calls should be asynchronous to preserve user interface responsiveness.

If you require agents to wait (for response from the server for example) before moving to the next section, you can use make one of fields of the ActiveX mandatory, so that the 'Take Calls' module won't progress until it is set. Alternatively, the ActiveX can implement a method called 'Validate' which will do custom validation, returning TRUE(1) if it is OK to continue or FALSE(0) otherwise.

If a call is parked or held, the ActiveX will be recreated when reloaded based on all the values of its properties. So all state that needs to be saved and restored must be available in properties.

If the ActiveX can implements a 'Maintenance' method, then this can be invoked from the Callflow editor to customise the control by for example showing a dialog box or even running an external application. This allows for additional flexibility when a standard 'Property page' isn't appropriate.

Synthesys implements the standard ambient properties, including DISPID\_AMBIENT\_USERMODE to indicate if the host is the 'Take Calls' module or the Webflow designer. Synthesys also implements the following ambient properties which can be useful in certain circumstances.

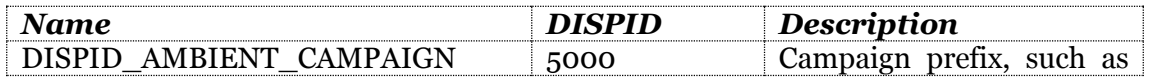

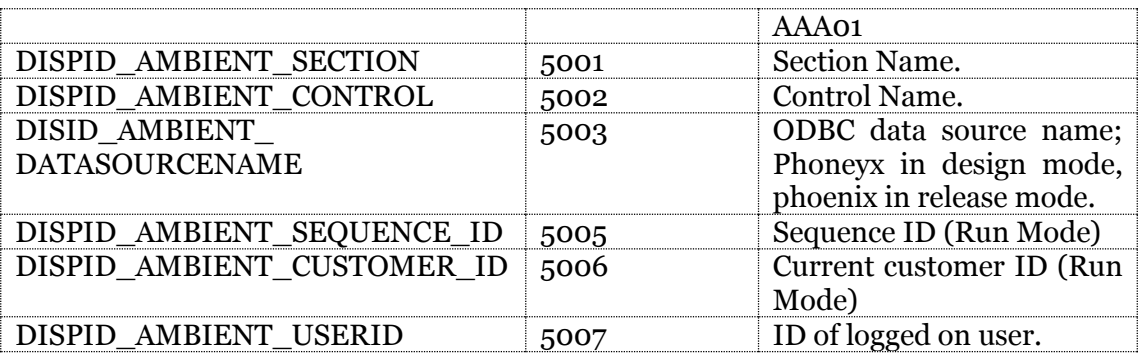

#### **Controls developed using Visual Basic**

If you are developing controls using Visual Basic, there are two points to be aware of. First is that you must ensure that the same ID is used for the control each time you build it; by default Visual Basic picks a new GUID each time. You can ensure the same GUID is used by selecting the 'binary compatibility' option in the project settings.

Secondly you will need to ensure that any Microsoft DLL files that the ActiveX needs are shipped to all workstations needing them (msvbvm60.dll for example).

# **Branding**

```
To support Synthesys branding Activex control should read the 
following standard ambient properties: 
DISPID_AMBIENT_BACKCOLOR
DISPID_AMBIENT_FORECOLOR
DISPID_AMBIENT_FONT
To store this ambient information it recommended to declare the 
following members in your activex control class: 
class MyCtrl : public COleControl
{
 ....
protected:
 CFont m_Font;
 CFontHolder m ControlFont;
 COLORREF m_clrBack;
 COLORREF m_clrFore;
 CBrush m bkBrush;
 ....
};
Overwrite COleControl::OnAmbientPropertyChange method to react on 
ambient property changes. 
Note that if it's necessary for system to set more than one ambient 
property at a moment this method will be called with parameter 
DISPID_UNKNOWN.
```
Note that if ambient font property is changed it is required to recalculate ActiveX control elements sizes, readjust their positions and possibly change the size of control itself to fit new sizes of contained elements. So we call ResizeControlElements method.

```
void MyCtrl::OnAmbientPropertyChange(DISPID dispid)
{
long nColour;
if (dispid == DISPID_AMBIENT_BACKCOLOR || dispid == DISPID_UNKNOWN)
 {
  BOOL res = 
GetAmbientProperty(DISPID_AMBIENT_BACKCOLOR,VT_I4,&nColour);
 m clrBack = res ? TranslateColor(nColour) :
GetSysColor(COLOR BTNFACE);
 m bkBrush.DeleteObject();
 m_bkBrush.CreateSolidBrush(m_clrBack);
 }
if (dispid == DISPID_AMBIENT_FORECOLOR || dispid == DISPID_UNKNOWN)
 {
 res = GetAmbientProperty(DISPID AMBIENT FORECOLOR, VT I4, &nColour);
 m clrFore = res ? TranslateColor(nColour) :
GetSysColor(COLOR WINDOWTEXT);
 }
 if (dispid == DISPID_AMBIENT_FONT || dispid == DISPID_UNKNOWN)
 {
 LPFONTDISP pFontDisp = AmbientFont();
   if(pFontDisp)
   {
  m ControlFont.InitializeFont( & fontdescControl, pFontDisp);
   pFontDisp->Release();
   if(m ControlFont.m pFont)
\left\{\begin{array}{ccc} & & \\ & & \end{array}\right\}HFONT hFont = 0;
   HRESULT hres = m ControlFont.m pFont->qet hFont(&hFont);
    if (hres == S OK)
     {
     LOGFONT lf;
     CFont::FromHandle(hFont)->GetLogFont(&lf);
    m Font.CreateFontIndirect(&lf);
     }
    }
   SetFont(pFontDisp);
   }
   if(m_Font.m_hObject==NULL)
  m Font.CreatePointFont(CONTROL FONTSIZE, CONTROL FONTNAME);
  ResizeControlElements();
 }
COleControl::OnAmbientPropertyChange(dispid);
}
First thing in ResizeControlElements method we should specify new
```
ambient font value for each activex control element by calling their SetFont methods. Then we access window CDC object and select our new ambient font value into it. Now we can use GetTextExtent and GetTextMetrics methods to calculate the sizes of control elements.

```
void MyCtrl::ResizeControlElements()
{
 if (!::IsWindow(m_hWnd))
  return;
 MyCtrlElement1->SetFont(&m_Font);
 ......
 CDC = GetDC();
 if (pDC == NULL)
  return;
 CFont* pOldFont = pDC->SelectObject((CFont *) &m Font);
 TEXTMETRIC tm;
 pDC->GetTextMetrics(&tm);
 ....
}
We can call OnAmbientPropertyChange with parameter DISPID UNKNOWN in
OnCreate method to read ambient properties and adjust control 
elements sizes and positions for the first time. Control elements 
must be created before calling OnAmbientPropertyChange method.
int MyCtrl::OnCreate(LPCREATESTRUCT lpCreateStruct)
{
 if (COleControl::OnCreate(lpCreateStruct) == -1)
  return -1;
 //Create your control elements here
 ....
 OnAmbientPropertyChange(DISPID_UNKNOWN);
return 0;
}
To make control elements use back and fore colours provided by 
ambient properties it necessary to handle WM CTLCOLOR message.
BEGIN_MESSAGE_MAP(MyCtrl, COleControl)
 .....
ON_WM_CTLCOLOR()
END_MESSAGE_MAP()
HBRUSH MyCtrl::OnCtlColor(CDC* pDC, CWnd* pWnd, UINT nCtlColor)
{
HBRUSH hbr = COleControl::OnCtlColor(pDC, pWnd, nCtlColor);
 if (nCtlColor == CTLCOLOR_STATIC
  || nCtlColor == CTLCOLOR_BTN
  || nCtlColor == CTLCOLOR_DLG
 || nCtlColor == CTLCOLOR_SCROLLBAR)
 {
  pDC->SetTextColor(m_clrFore);
  pDC->SetBkColor(m_clrBack);
  return m_bkBrush;
```

```
}
else
 pDC->SetTextColor(m_clrFore);
```

```
return hbr;
}
```
Note that in OnCtlColor handler we path ambient backcolour only for those control elements which background supposed to be same as the one of containing them control. For example if we provided ambient backcolor for CEdit control, then it internal space will be say grey instead of usual white.

In activex control OnDraw procedure it's recomented to call RedrawWindow function for each control element to be sure they are properly drawn over section background fill

```
void MyCtrl::OnDraw(CDC* pdc, const CRect& rcBounds, const CRect& 
rcInvalid)
{
pdc->FillRect(rcBounds, &m_bkBrush);
      ::RedrawWindow(MyCtrlElement1->hWnd, NULL, NULL, 
      RDW_INVALIDATE|RDW_UPDATENOW|RDW_ERASE|RDW_INTERNALPAINT|RDW_FR
      AME;
 .....
}
```